# **Touchplan**

## Basic User Handbook

Touchplan is a daily construction planning software that makes project outcomes more predictable. **Basic Users** are project members who have been invited to participate in **Touchplan meetings** and **planning sessions**. With Touchplan, teams can:

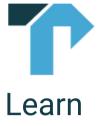

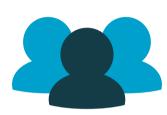

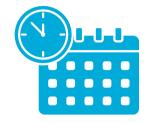

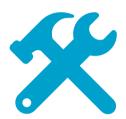

Monitor Crew Activity

Create more visibility in the plan

Build realistic plans together

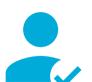

Login

#### To access a Touchplan account:

- 1. Go to touchplan.io
- 2. Click Log In
- 3. Enter email and password

### To create a Touchplan account:

- 1. Go to touchplan.io
- 2. Click Log In
- 3. Click Sign Up
- 4. Enter email and password

**Questions?** 

Live Chat Ema

**Email Support** 

**Help Center** 

# **Touchplan**

## Basic User Handbook

### To create a ticket in Touchplan:

1. Click on one of the three ticket icons in the bottom right corner of the Plan View

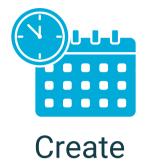

Update

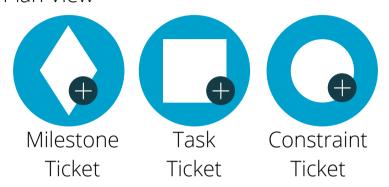

- 2. Enter the ticket's information
- 3. Click Save
- 4. Click and drag the ticket from the Drafts area into the Plan View

#### To update a pinned task ticket in Touchplan:

- 1. Right-click on the pinned ticket
- 2. Select Complete as planned if the activity finished on time
- 3. Select **Complete with changes** if the activity finished early or late

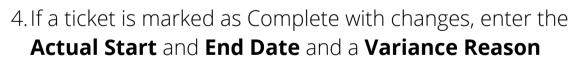

- 5. Click Close and Save
- 6. The pin color will change to reflect the ticket's status

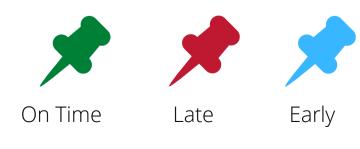

**Questions?** 

**Live Chat** 

**Email Support** 

**Help Center**